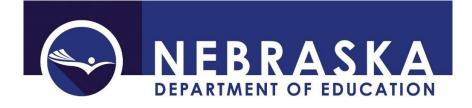

# Accessing the Consolidated Data Collection (CDC)

Nebraska Department of Education PO Box 94987 Lincoln, NE 68509-4987 NDE Helpdesk: ADVISERHelp@Nebraskacloud.org

Instructions updated: April 27, 2021

The Consolidated Data Collection (CDC) is designed to collect data for Federal and State reporting. It is a collection available in the NDE Portal: <u>https://portal.education.ne.gov</u>

The CDC is found in the **Data Collections** tab.

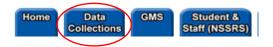

## **Activation Codes**

To add the CDC to a portal account, an activation code (or codes) are required. These can be obtained from the portal District Administrator for the District/School (usually a Superintendent.)

The CDC contains multiple collections and as such, has multiple levels of access. Each collection is assigned a Category. These Categories are also called UserTypes. Each UserType has it's own activation code. The CDC Categories/UserTypes are:

| UserType       | Description                                                                                                    |
|----------------|----------------------------------------------------------------------------------------------------|
| GENERAL        | The GENERAL category is used for collecting general information about districts and schools. Example collections are Human Resources Director Contacts and Days in Session / Instructional Program Hours.                          |
| ASSESSMENT     | The ASSESSMENT category is used for collecting miscellaneous Assessment data.                                                                                                    |
| TRANSPORTATION | The TRANSPORTATION category collects information about school transportation. One such collection is the Pupil Transportation Report.                                                                                              |
| MIPS           | The MIPS category relates to Medicaid in Public Schools – this activation code is required to access the Medicaid in Public Schools (MIPS) report. <b>Even if a portal account has the CDC code for ALL or APPROVER roles, the</b> |

|            | MIPS UserType is required in order to view the Medicaid in Public Schools (MIPS) report.                                                                                                    |
|------------|----------------------------------------------------------------------------------------------------|
| STAFF      | The STAFF category collects information about staff not reported in the Staff<br>Reporting collection. Collections include Substitute Teachers and Non-<br>Certificated Staff.                                                                                                    |
| FEDERAL    | The FEDERAL category collects data for Federal programs such as Title I or<br>Title III. Example collections include Annual Participation Report and Title I<br>Nonpublic Consultation Form.                                                                                                    |
| DISCIPLINE | The DISCIPLINE category collects the data for the Report of Suspensions/Expulsions.                                                                                                    |
| FINANCIAL  | The FINANCIAL category includes collections containing financial data.                                                                                                    |
| ALL        | The ALL category includes all collections within the CDC <i>except Medicaid in Public Schools (MIPS).</i>                                                                                                    |
| APPROVER   | The APPROVER code is available to only <u>one person</u> and this is typically the District Administrator. The Approver has access to all collections in the CDC ( <i>except Medicaid in Public Schools (MIPS)</i> ), is able to enter data, formally Submit the data and will also be required to Approve every collection on behalf of the District/System before it's considered complete. |

More than one activation code may be needed, based on the Category of collection. For example, one person may be responsible for Assessment and Staff, but not the rest of the categories. This person will require an activation code for ASSESSMENT and one for STAFF.

There may be multiple users in every category except the APPROVER UserType. This UserType is only available to one person and this is typically the portal District Administrator.

When the activation code(s) have been applied, the collection, **Consolidated Data Collection (CDC)** is listed in the Data Collections tab and can be entered by clicking the collection name.

| Available |           |                       | You have access to t<br>Please proceed by c |  |  |  |
|-----------|-----------|-----------------------|---------------------------------------------|--|--|--|
|           | Status    | Activation<br>Code(s) | Collection Name/Link                        |  |  |  |
|           | Available | Edit/Remov            | Consolidated Data Collection (CDC)          |  |  |  |
|           | Available | Edit/Remove           | Future Ready District Technology Profile    |  |  |  |

Note: to add or remove activation codes after the collection has already been added to a portal account, click **Edit/Remove**.

| Available                                                      |                                                          | You have access to t<br>Please proceed by cl |  |  |  |
|----------------------------------------------------------------|----------------------------------------------------------|----------------------------------------------|--|--|--|
| Status Activation<br>Code(s) Collection Name/Link              |                                                          |                                              |  |  |  |
| Available (                                                    | Available Edit/Remove Consolidated Data Collection (CDC) |                                              |  |  |  |
| Available Edit/Remove Future Ready District Technology Profile |                                                          |                                              |  |  |  |

# Navigating the CDC

The left hand side of the collection lists the District Name and School Year.

| NEB                     | RASKA DEPA                    | RTMENT OF EDUCATION                              |  |
|-------------------------|-------------------------------|--------------------------------------------------|--|
| CDC                     | Consolidated D                | ata Collection Helpdesk (888) 285-0556           |  |
|                         | Click To View Previous Da     | ta Click for Instructions Click to view Calendar |  |
| Home                    |                               |                                                  |  |
| User ID: JSmith         | Open Collections:             |                                                  |  |
|                         | CATEGORY COLLECTION           |                                                  |  |
| Current                 | GENERAL Request To            | Submit Data Late Or Make Data Changes            |  |
| District: EXAMPLEVILLE  | STAFF Substitute              |                                                  |  |
| PUBLIC<br>[00-0000-000] | *Enter the collection to view | submission status.                               |  |
| School Year: 2018-2019  | Closed Collections:           |                                                  |  |
| Admin<br>Functions:     | CATEGORY                      | COLLECTION                                       |  |
| Change Districts V      | GENERAL                       | Nonpublic High School Completer Report           |  |
| Cubrit                  | DISCIPLINE                    | Report of Suspensions/Expulsions                 |  |
| Submit                  | GENERAL                       | Days In Session/Instructional Program Hours      |  |
|                         | TRANSPORTATION                | Pupil Transportation Report                      |  |
| Logout                  | GENERAL                       | ESU/District/System/School Information Report    |  |
|                         | GENERAL                       | Nonpublic Membership Report                      |  |
|                         | GENERAL                       | Nonpublic Dropouts                               |  |

This information is editable using the Admin Functions: drop down menu, selecting the item to change and clicking **Submit**.

| Home                                              |
|---------------------------------------------------|
| User ID: JSmith                                   |
| Current                                           |
| District: EXAMPLEVILLE<br>PUBLIC<br>[00-0000-000] |
| School Year: 2018-2019                            |
| Admin<br>Func <del>tions:</del>                   |
| Change Districts<br>Change Years<br>Submit        |
| Logout                                            |

NOTE: To Change Districts, ensure all activation codes for each District/System have been entered into the portal.

Only collections currently available for submission are displayed in the top Open Collections: section.

GENERAL

GENERAL

TRANSPORTATION

| Click To View Pre                              | evious Data     | Click for Instructions           | Click to view Calendar |  |  |  |  |
|------------------------------------------------|-----------------|----------------------------------|------------------------|--|--|--|--|
|                                                |                 |                                  |                        |  |  |  |  |
| Open Collections:                              |                 |                                  |                        |  |  |  |  |
| <u>CATEGORY</u> <u>COLLECTION</u>              |                 |                                  |                        |  |  |  |  |
| GENERAL                                        | Request To Sul  | omit Data Late Or Make Data Char | nges                   |  |  |  |  |
| STAFF                                          | Substitute Teac | hers                             |                        |  |  |  |  |
| *Enter the collection                          | i to view sub   | mission status.                  |                        |  |  |  |  |
|                                                |                 |                                  |                        |  |  |  |  |
| Closed Collectio                               | ns:             |                                  |                        |  |  |  |  |
|                                                |                 |                                  |                        |  |  |  |  |
| CATEGORY COLLECTION                            |                 |                                  |                        |  |  |  |  |
| GENERAL Nonpublic High School Completer Report |                 |                                  |                        |  |  |  |  |
| DISCIPLINE Report of Suspensions/Expulsions    |                 |                                  |                        |  |  |  |  |

Days In Session/Instructional Program Hours

ESU/District/System/School Information Report

Pupil Transportation Report

Collections in the CDC are open and due at varying times of year. The right side of the page details this information.

**Open Collections:** 

| open concentri        |                                                  |           |          |            |                            |
|-----------------------|--------------------------------------------------|-----------|----------|------------|----------------------------|
| CATEGORY              | COLLECTION                                       | SUBMITTED | APPROVED | DUE DATE   | AUDIT WINDOW<br>CLOSE DATE |
| GENERAL               | Request To Submit Data Late Or Make Data Changes | N/A       | N/A      | N/A        | N/A                        |
| STAFF                 | Substitute Teachers                              | No        | No       | 06-15-2019 | 06-30-2019                 |
| *Enter the collectior | n to view submission status.                     |           | /        | \<br>\     |                            |
|                       |                                                  |           | /        |            |                            |
| Closed Collectio      | ins:                                             |           |          |            |                            |
| CATEGORY              | COLLECTION                                       | SUBMITTED | APPROVED | DUE DATE   | AUDIT WINDOW<br>CLOSE DATE |
| GENERAL               | Nonpublic High School Completer Report           | No        | No       | 06-15-2019 | 06-30-2019                 |
| DISCIPLINE            | Report of Suspensions/Expulsions                 | No        | No       | 06-15-2017 | 06-30-2017                 |
| GENERAL               | Days In Session/Instructional Program Hours      | No        | No       | 06-15-2019 | 06-30-2019                 |
| TRANSPORTATION        | Pupil Transportation Report                      | No        | No       | 06-15-2019 | 06-30-2019                 |
| GENERAL               | ESU/District/System/School Information Report    | No        | No       | 86-15-2019 | 06-30-2019                 |
| GENERAL               | Nonpublic Membership Report                      | Yes       | Yes      | 10-15-2018 | 10-31-2018                 |
| GENERAL               | Nonpublic Dropouts                               | Yes       | Yes      | 10-15-2018 | 10-31-2018                 |

Additionally, all collections in the CDC have to be both Submitted and Approved. All UserTypes can Submit collections. Only the APPROVER UserType can Approve collections. The Submit and Approved status are listed in the middle of the chart.

| CATEGORY                                                                                             | COLLECTION                                                                                                    | SUBMITTED            | APPROVED             | DUE DATE                                             | AUDIT WINDOW<br>CLOSE DATE                                         |
|----------------------------------------------------------------------------------------------------|----------------------------------------------------------------------------------------------------|----------------------|----------------------|------------------------------------------------------|--------------------------------------------------------------------|
| GENERAL Reque                                                                                        | est To Submit Data Late Or Make Data Changes                                                                                                    | N/A                  | N/A                  | N/A                                                  | N/A                                                                |
| STAFF Substi                                                                                         | tute Teachers                                                                                                    | No                   | No                   | 06-15-2019                                           | 06-30-2019                                                         |
| Enter the collection to vi                                                                           | ew submission status.                                                                                                    | /                    |                      |                                                      |                                                                    |
|                                                                                                    |                                                                                                    |                      |                      |                                                      |                                                                    |
| closed Collections:                                                                                  |                                                                                                    |                      |                      | 1                                                    |                                                                    |
| Collections:                                                                                         | COLLECTION                                                                                                    | SUBMITTED            | APPROVED             | DUE DATE                                             | AUDIT WINDOW<br>CLOSE DATE                                         |
| CATEGORY                                                                                             | COLLECTION<br>Nonpublic High School Completer Report                                                                                                    | SUBMITTED<br>No      | APPROVED<br>No       | DUE DATE<br>06-15-2019                               |                                                                    |
| CATEGORY<br>GENERAL                                                                                  |                                                                                                    |                      |                      |                                                      | CLOSE DATE                                                         |
| CATEGORY<br>GENERAL<br>DISCIPLINE                                                                    | Nonpublic High School Completer Report                                                                                                    | No                   | No                   | 06-15-2019                                           | CLOSE DATE<br>06-30-2019                                           |
| CATEGORY<br>BENERAL<br>DISCIPLINE<br>BENERAL                                                         | Nonpublic High School Completer Report<br>Report of Suspensions/Expulsions                                                                               | No<br>No             | No<br>No             | 06-15-2019<br>06-15-2017                             | CLOSE DATE<br>06-30-2019<br>06-30-2017                             |
| CATEGORY<br>SENERAL<br>DISCIPLINE<br>SENERAL<br>RANSPORTATION                                        | Nonpublic High School Completer Report<br>Report of Suspensions/Expulsions<br>Days In Session/Instructional Program Hours                                | No<br>No<br>No       | No<br>No<br>No       | 06-15-2019<br>06-15-2017<br>06-15-2019               | CLOSEDATE<br>06-30-2019<br>06-30-2017<br>06-30-2019                |
| Closed Collections:<br>CATEGORY<br>GENERAL<br>DISCIPLINE<br>GENERAL<br>GENERAL<br>GENERAL<br>GENERAL | Nonpublic High School Completer Report<br>Report of Suspensions/Expulsions<br>Days In Session/Instructional Program Hours<br>Pupil Transportation Report | No<br>No<br>No<br>No | No<br>No<br>No<br>No | 06-15-2019<br>06-15-2017<br>06-15-2019<br>06-15-2019 | CLOSE DATE<br>06-30-2019<br>06-30-2017<br>06-30-2019<br>06-30-2019 |

Note: This information is particularly useful for the APPROVER UserType. They can log into the portal, open the CDC, and see if the data has been submitted for all collections. Then, if Yes, enter each collection to review the data entered and approve.

Collections can be sorted by any of the Column headers.

#### Alphabetically if **COLLECTION** is clicked.

| Open Collection       | Open Collections:                                |           |          |            |                            |  |  |
|-----------------------|--------------------------------------------------|-----------|----------|------------|----------------------------|--|--|
| <b>CATEGORY</b>       | COLLECTION                                       | SUBMITTED | APPROVED | DUE DATE   | AUDIT WINDOW<br>CLOSE DATE |  |  |
| GENERAL               | Request To Submit Data Late Or Make Data Changes | N/A       | N/A      | N/A        | N/A                        |  |  |
| STAFF                 | Substitute Teachers                              | No        | No       | 06-15-2019 | 06-30-2019                 |  |  |
| *Enter the collection | on to view submission status.                    |           |          |            |                            |  |  |

**Closed Collections:** 

| CATEGORY | COLLECTION                                    | SUBMITTED | APPROVED | DUE DATE   | AUDIT WINDOW<br>CLOSE DATE |
|----------|-----------------------------------------------|-----------|----------|------------|----------------------------|
| GENERAL  | Days In Session/Instructional Program Hours   | No        | No       | 06-15-2019 | 06-30-2019                 |
| GENERAL  | ESU/District/System/School Information Report | No        | No       | 06-15-2019 | 06-30-2019                 |

#### By date if **DUE DATE** is clicked.

| Open Collections:     |                                                  |           |          |            |                            |  |
|-----------------------|--------------------------------------------------|-----------|----------|------------|----------------------------|--|
| CATEGORY              | COLLECTION                                       | SUBMITTED | APPROVED | DUE DATE   | AUDIT WINDOW<br>CLOSE DATE |  |
| STAFF                 | Substitute Teachers                              | No        | No       | 06-15-2019 | 06-30-2019                 |  |
| GENERAL               | Request To Submit Data Late Or Make Data Changes | N/A       | N/A      | N/A        | N/A                        |  |
| *Enter the collection | n to view submission status.                     |           |          |            |                            |  |

To enter a collection, click the name of the collection.

 Open Collections:

 CATEGORY
 Collection

 GENERAL
 Reguest To Submit Data Late Or Make Data Changes

 STAFF
 Substitute Teachers

 \*Enter the collection to view submission status.

### Submitting/Approving collections

All collections within the CDC must be submitted and approved. The submitter should be the person who completes the data entry. This can be done by any UserType.

There can only be one person assigned as the APPROVER UserType per District/System. This user type will need to Approve all collections. The APPROVER can also Submit collections. The Approve button is only accessible on the APPROVER's screen.

All CDC collections have the following box at the bottom of the collection's main page.

| ACTION     | STATUS        | DATE | USER |
|------------|---------------|------|------|
| SUBMIT     | Not Submitted | N/A  | N/A  |
| APPROVE    | Not Approved  | N/A  | N/A  |
| Print Page |               |      |      |

Only once the data is totally <u>complete</u> should the Submit button be selected. This verifies the data is ready for Approval. That said, all data within the collection can be edited at any time before the collection has been Approved (even if it's been Submitted).

After the data has been Submitted and no further updates are needed, the collection is ready for review by the District/System APPROVER. The District/System APPROVER should click the Approve button to officially submit data for that collection to the NDE.

Once the data has been Approved, it cannot be edited any more. It can only be edited by contacting the NDE Helpdesk (<u>ADVISERHelp@NebraskaCloud.org</u>) to request the collection be re-opened. The collection will only be re-opened if it is within the Due/Audit Window dates.

NOTE: Not all collections in the CDC have the Submit/Approve box. Those collections who do not have this option will have specific instructions on how to submit and/or approve the collection, if necessary.

# Viewing CDC Data Submitted in a Previous Year

Data from previous years can be viewed without the collection being open. This is done using the **Click to View Previous Data** button located at the top of the main page of the CDC.

|                                   | NEBRASKA DEPARTMENT OF EI |                                        |                                                    |                               |            |  |  |  |
|-----------------------------------|---------------------------|----------------------------------------|----------------------------------------------------|-------------------------------|------------|--|--|--|
|                                   | CI                        | OC Consoli                             | <b>Consolidated</b> Data Collection                |                               |            |  |  |  |
|                                   |                           | Click To View                          | Click To View Previous Data Click for Instructions |                               | Click to v |  |  |  |
| Home                              |                           |                                        |                                                    |                               |            |  |  |  |
| Open Collections:                 |                           |                                        |                                                    |                               |            |  |  |  |
| User ID:                          |                           | CATEGORY                               | COLLECTION                                         |                               |            |  |  |  |
|                                   | KAMPLEVILLE -             | MIPS Medicaid In Public Schools (MIPS) |                                                    |                               |            |  |  |  |
| District: PUBLIC SC<br>[99-0000-0 | JBLIC SCHOOLS             | GENERAL                                | Summer School Supplement                           |                               |            |  |  |  |
|                                   | 9-0000-000]               | GENERAL                                | Human Resources                                    | ources Director Contacts      |            |  |  |  |
|                                   |                           | CENEDAL                                | Conduction Cohort                                  | Deselution Desugat (Ontional) |            |  |  |  |

Districts are only able to view their own previous data.

Choose the School Year and collection name from the dropdown menus. Then click View Report.

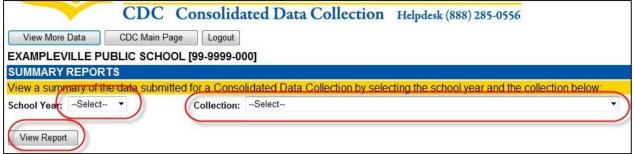

If no data was submitted for the chosen collection in the selected school year, or if the collection was not open for the selected school year, a message will display stating that the data is not available.